# $DIGIPLEX$

# **EVO48 V2.20 EVO192 V2.7x a novější**

# **Programovací návod**

#### **Instalační kód (továrně : 000000** sekce [1000])

Umožňuje plný přístup do programování, neumožní zastřežení a odstřežení systému.

#### **Master kód (továrně : 1234 nebo 123456)**

Umožňuje zastřežení/odstřežení systém a naprogramování dalších uživatelských kódů.

#### **Hardwarový reset**

Reset se udělá současným zmáčknutím a podržením tlačítek RESET a AUX na dobu než zhasne LED u AUX.(Popis desky ústředny str. 60)

### **Vstup do programování**

- 1.Stiskněte a podržte klávesu **[0]** 2.Zadejte **[Instalační kód]**
- 3.Zadejte 4-číslice programovací **[Sekce]**
- 4.Zadejte požadovaná **[data]**.

# **Obsah**

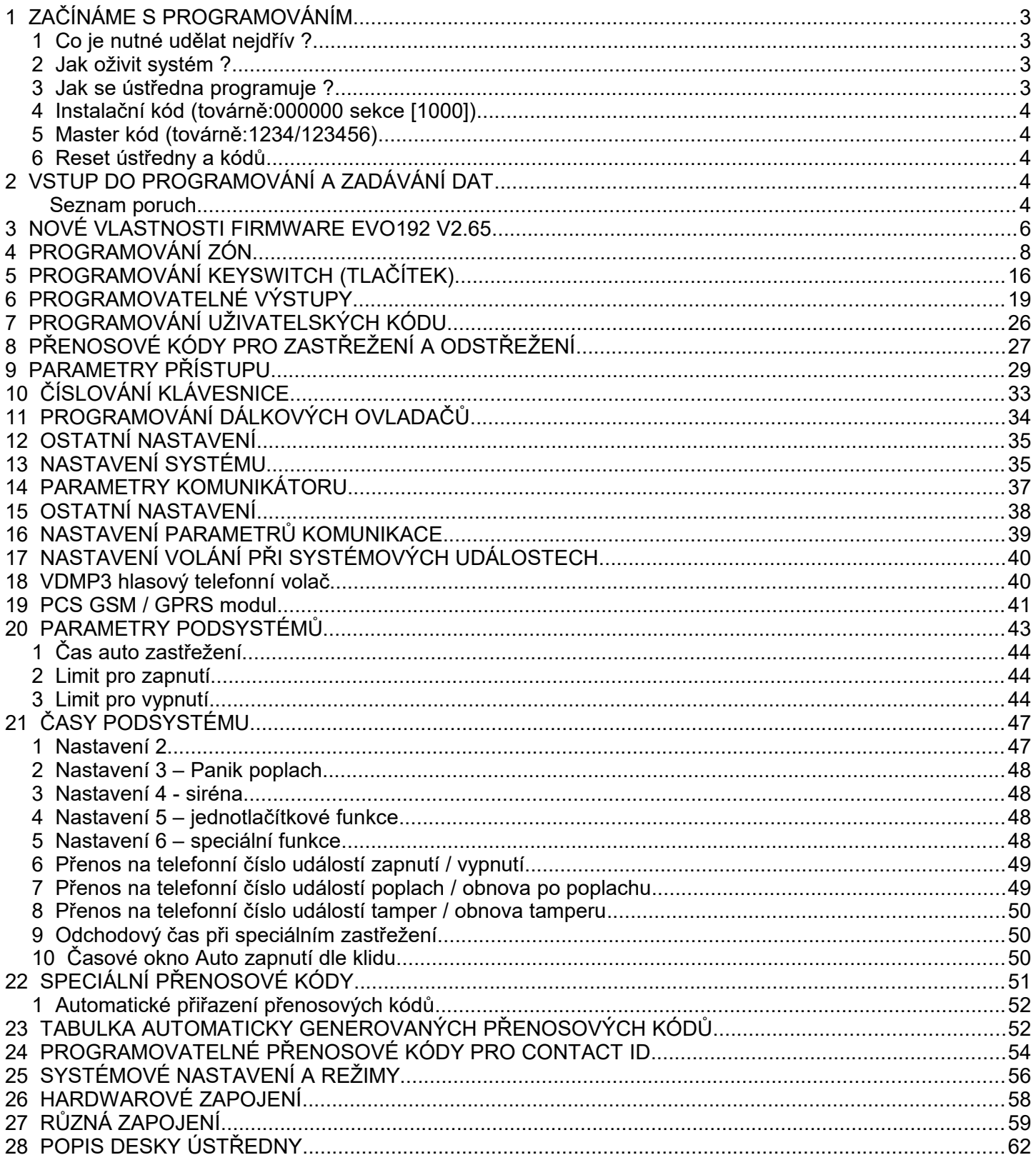

Popření odpovědnosti:

Firma neodpovídá za jakékoliv škody týkající se majetku či osob, vzniklé v souvislosti se správným nebo nesprávným použitím produktu. I přes veškerou snahu a péči při zpracování této příručky firma nepřebírá zodpovědnost za možné chyby a omyly a následky z nich plynoucí.

Vyhrazeno právo změny bez předchozího upozornění.

### **Hardwarové požadavky**

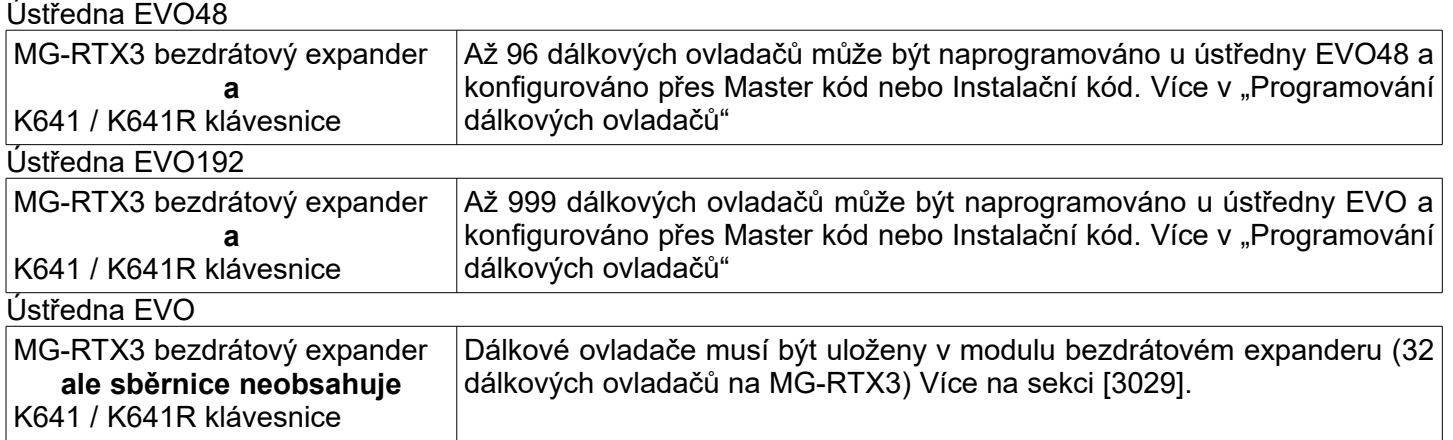

#### **Hardwarové rozdíly**

Programování ústředen EVO48 a EVO192 je stejné, nicméně jisté rozdíly existují.

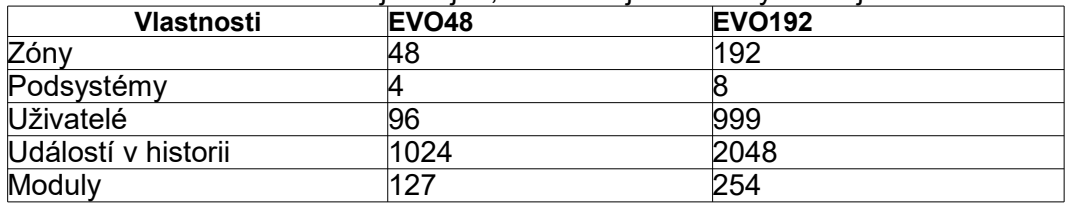

# **1 ZAČÍNÁME S PROGRAMOVÁNÍM**

#### **1 Co je nutné udělat nejdřív ?**

- 1. Regulérně zapojte systém, dbejte zvláště na:
	- Správné zapojení vodičů sběrnice (svorky RED, BLK, GRN, YEL na ústředně a modulech)
		- Délku sběrnice včetně jednotlivých větví
		- Úbytky napětí způsobených délkou sběrnice (lze použít posilovací zdroj) a maximální zatížitelnost zdroje ústředny (max. 700mA)
		- Vyvážení výstupu BELL odporem  $1k\Omega$
- 1. Opište všechna sériová čísla modulů, připojených na sběrnici a zapište je do tabulky pro snadnější orientaci.

#### **2 Jak oživit systém ?**

- 1. Připojte k systému ošetřenému dle výše jmenovaných bodů transformátor a záložní akumulátor.
- 2. Po naběhnutí systému by měl display zobrazovat poruchu "Porucha času". Stiskněte TRBL, klávesu 8 a nastavte čas a datum.

## 3. **Proveďte "naskenování" sběrnice – vstupte do programování a zadejte sekci [4006].**

Systém automaticky načte přítomné a smaže nepřítomné moduly. Během "skenování" zobrazuje sériová čísla modulů – pro kontrolu vstupte do sekce [4000] (k prohlížení používejte klávesové šipky ).

4. Nyní můžeme začít programovat pomocí klávesnice nebo PC, systém by měl být v klidu a nezobrazovat žádnou poruchu.

#### **3 Jak se ústředna programuje ?**

1. Zabezpečovací ústřednu DIGIPLEX lze programovat pomocí software pro up / download pod os WINDOWS (dbejte, abyste měli poslední verzi programu 5.71). Tento software se jmenuje WINLOAD a je zdarma k dispozici u fy. Eurosat CS, možnost stažení z Internetu. Při programování tímto programem postupujte podle příslušného manuálu. Ústřednu EVO192 je možné programovat nástupcem programu Winload a to programem Babyware.

#### **[www.paradox.cz](http://www.paradox.cz/)** případně **[www.eurosat.cz](http://www.eurosat.cz/)**

- 2. Druhou možností je programování pomocí LCD klávesnice, jež je popsána v tomto návodu.
- 3. Poslední možností je přehrání programu pomocí paměťového klíče (viz dále).

#### **4 Instalační kód (továrně:000000** sekce [1000]**)**

Instalační kód je použit pro vstup do programovacího režimu, který dovolí programování všech funkcí kromě uživatelských kódů.

#### **5 Master kód (továrně:1234/123456)**

Master kódem můžete zastřežit a může také programovat uživatelské kódy. Master kód může být 4 nebo 6 místný.

#### **6 Reset ústředny a kódů**

Reset systému na tovární hodnoty se dělá současným zmáčknutím a podržením mikrotlačítek RESET a AUX a to do té doby než přestane svítit LED AUX(která je v blízkosti mikrotlačítka).

### **2 VSTUP DO PROGRAMOVÁNÍ A ZADÁVÁNÍ DAT**

#### **VSTUP DO PROGRAMOVÁNÍ**

- 1. Stiskni a podrž klávesu 0
- 2. Zadej [Instalační kód]
- 3. Zadej čtyři číslice programovací [Sekce]
- 4. Zadej požadovaná [Data]

*Formát požadovaných dat je ukázán v tomto program. návodu*

#### Zadávání desítkových a hexa hodnot **U LCD klávesnice:**

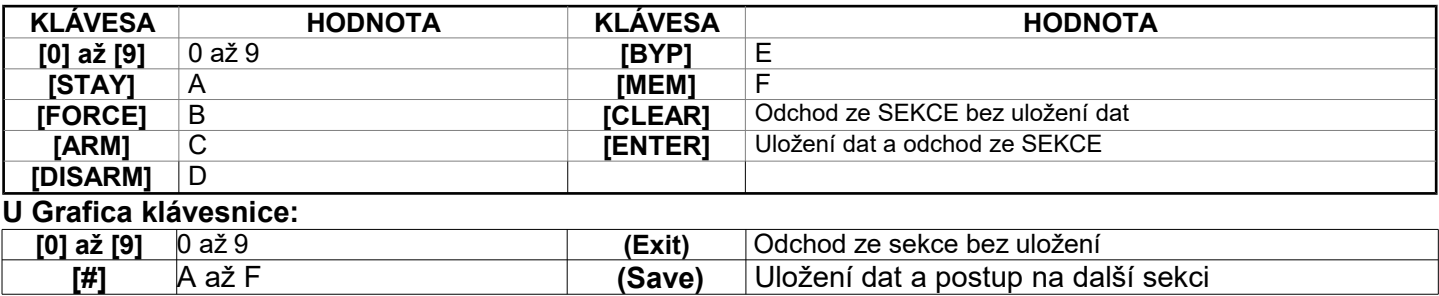

#### **Seznam poruch**

 Poruchy, které indikované systémem se dělí do osmi skupin. Do zobrazení jednotlivých poruch vstoupíme podle následujícího návodu:

- 1. Pokud jsme v normálním režimu ústředny, stiskneme klávesu **[TRBL]** tato klávesa / nápis svítí *Zobrazené číslo(a) představuje, na které skupině (viz. dále) porucha nastala*
- 2. Stiskneme příslušnou číslici skupiny té skupiny, jejíž poruchy chceme prohlédnout *Číslice odpovídá příslušné poruše ve zvolené skupině*

#### **Skupina poruch [1]: Systém**

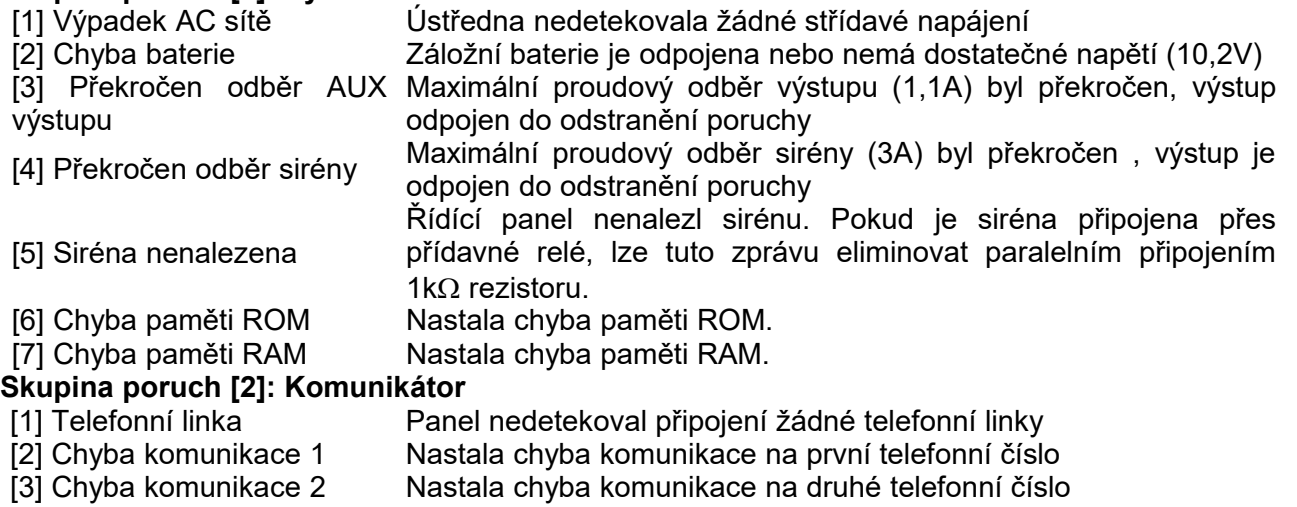

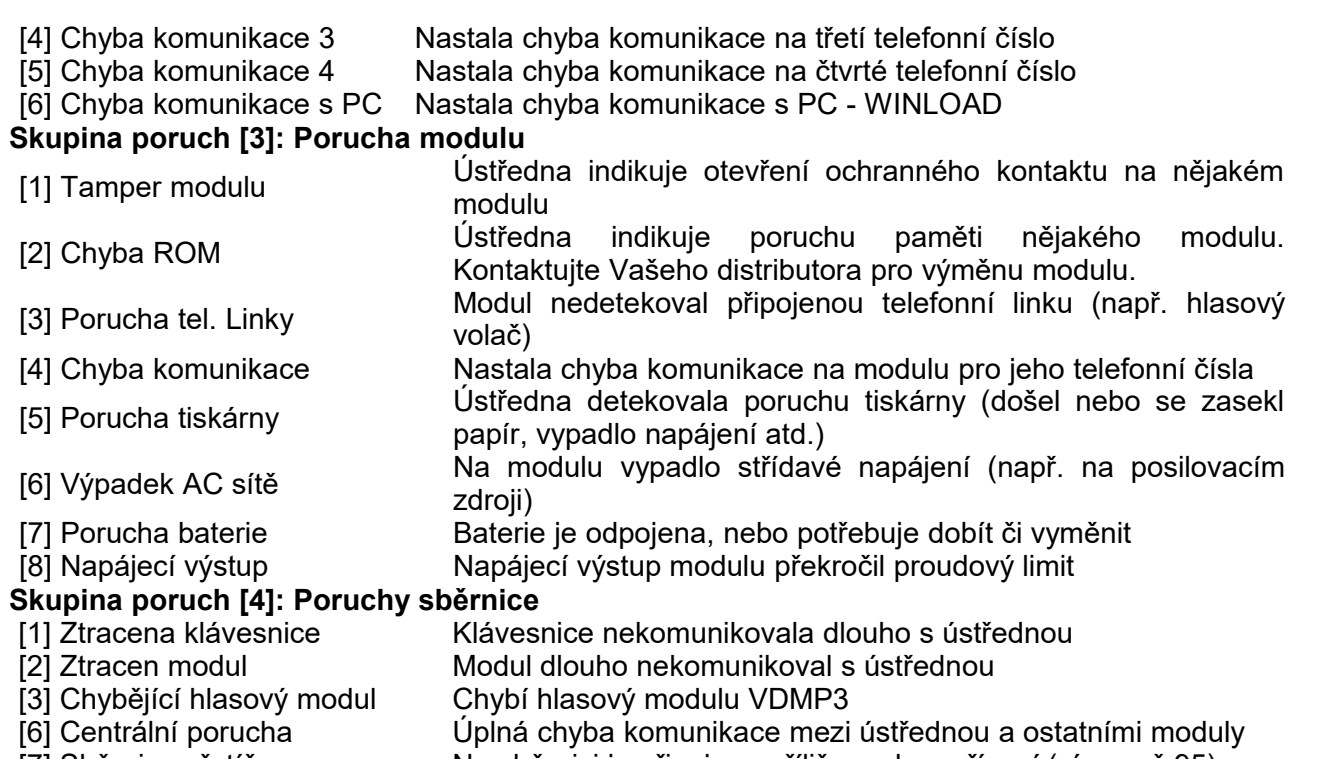

[7] Sběrnice přetížena Na sběrnici je připojeno příliš mnoho zařízení (více než 95)

#### **Skupina poruch [5]: Ochranný kontakt zóny**

Zóna nebo zóny mají otevřený ochranný kontakt. Pro zobrazení stiskněte **[5]**.

#### **Skupina poruch [6]: Vybitá baterie na zóně**

Používáme - li bezdrátové pohybové detektory, indikuje tato porucha, že v detektoru je třeba vyměnit baterii. **Skupina poruch [7]: Porucha zóny**

Po stisku klávesy [7] uvidíte zónu která delší čas nekomunikuje nebo nastala porucha požární zóny.

#### **Skupina poruch [8]: Vynulování vnitřních hodin**

Klávesou [8] znovu nastavíte vnitřní hodiny a datum, pokud jsme tak neučinili při prvním vstupu do zobrazení [TRBL], případně pokud chceme čas korigovat, nastavíme hodiny tímto postupem:

- Zadáme platný kód
- Stiskneme klávesu [TRBL]
- Stiskneme klávesu [8]
- Zadáme platný čas a datum

#### **Skupina poruch [9]: GSM poruchy**

- [1] Chybí GSM modul
- [3] GSM rušení RF dohledu
- [4] Nejde se přihlásit do GSM sítě
- [5] Porucha komunikace s IP přijímačem 1
- [6] Porucha komunikace s IP přijímačem 2
- [7] Porucha komunikace s IP přijímačem 3
- [8] Porucha komunikace s IP přijímačem 4
- [9] IP přijímač ne registrován

#### **Skupina poruch [0]: IP poruchy**

- [1] Chybí IP modul
- [2] Nejde se přihlásit IP sítě
- [3] Porucha komunikace s IP přijímačem 1
- [4] Porucha komunikace s IP přijímačem 2
- [5] Porucha komunikace s IP přijímačem 3
- [6] Porucha komunikace s IP přijímačem 4
- [7] IP přijímač ne registrován

# **3 NOVÉ VLASTNOSTI FIRMWARE EVO192 V2.65**

#### ● **Volba EOL a ATZ pro každý vstup**

EVO192 V2.60 podporuje možnost povolení/zakázání EOL a ATZ pro každý vstup v systému. Předchozí verze umožňovala nastavení EOL a ATZ pouze celkově pro systému. Sekce [3033], volby [7] a [8]. Pro nastavení EOL a ATZ byly přidány nové sekce [0401] a [401].

Konfigurace EOL a ATZ pro vstupy ústředny:

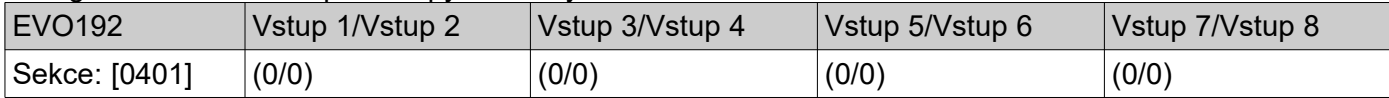

Pro konfiguraci EOL a ATZ na vstupu modulu:

1. Zadejte sekci ústředny **[4003]**.

2. Zadejte sériové číslo modulu.

3. Zadejte sekci modulu **[001]**, každá číslice reprezentuje jeden vstup, více v následující tabulce:

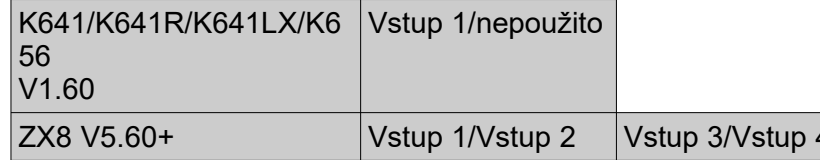

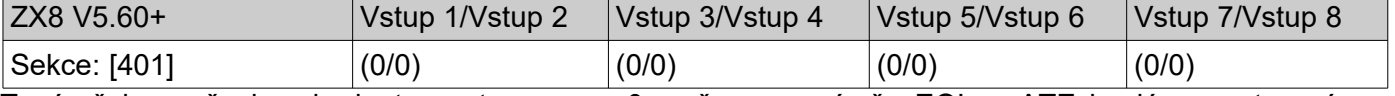

Továrně jsou všechny hodnoty nastaveny na 0, což znamená, že EOL a ATZ je dáno nastavením v ústředně v sekci **[3033]**.

Kromě nuly je možné do uvedených sekcí zadat hodnoty od 1 do 4, kterým odpovídají následující vlastnosti dle tabulky:

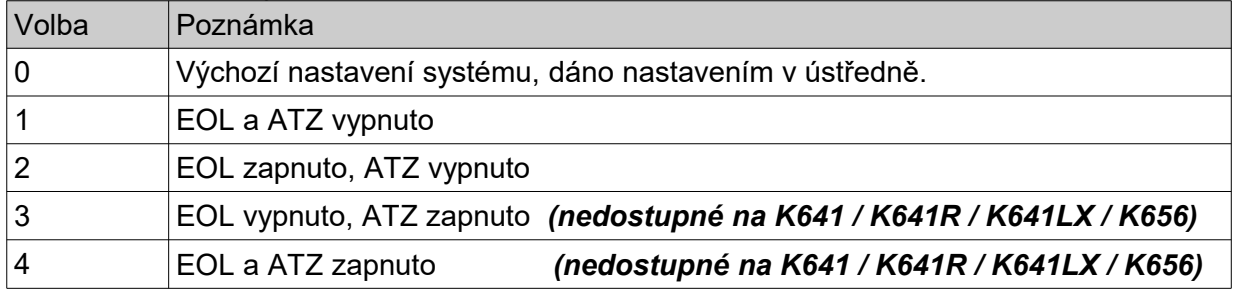

#### **Poznámka:**

Pokud je vstup nastaven jako požární, požární zpozděná nebo keyswitch nastavení v sekcích **[0401]** / **[401]** bude ignorováno a bude vyžadován jeden paralelně zapojený 1k odpor k NO kontaktu detektoru nebo tlačítka.

#### ● **Volitelné nastavení tamperu na zóně**

U ústředny EVO192 verze 2.65 nyní můžete individuálně nastavit tamper na jakékoliv zóně. Od verze 2.60 bylo přidáno (sekce **[0400]**) nové podmenu, které umožňuje povolení / zakázání tamperu na určité zóně. Display zobrazí osm voleb pro nastavení, ale jen první tři volby jsou k dispozici (viz níže):

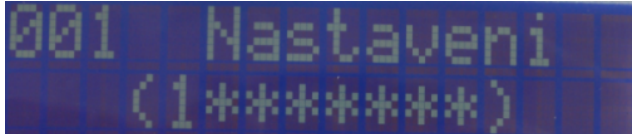

Povolení tamperu na konkrétní zóně:

- 1. Zadejte sekci [0400]
- 2. Zadejte 3-místné číslo zóny, kterou chcete změnit
- 3. Poté se na displeji zobrazí volby (obrázek výše)
- 4. Kde "1" znamená, že zóna se řídí podle celkového tamperu nastaveného na sekci [3034], volba 5 a 6.
- 5. Při vypnutí "1" máte možnost vybrat typ tamperu na konkrétní zóně v sekci [0400]
- 6. Povolením "2" a "3" nastavíte rozpoznání tamperu na zóně

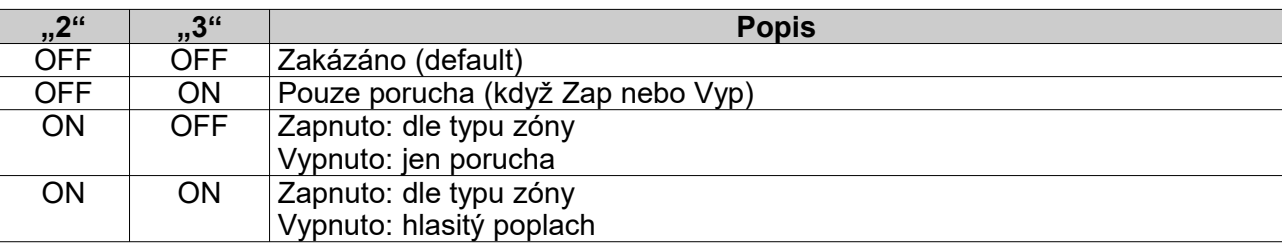

\* Nastavení je funkční na klávesnicích K641/K641R verze 1.60 a vyšších.

#### ● **Identifikace Paniku na dálkovém ovladači**

EVO192 v2.65 nyní podporuje identifikaci paniku od konkrétního uživatele na PCO (Pultu Centrální Ochrany). Když uživatel udělá panik z dálkového ovládače, PCO nyní dostane tuto poplachovou událost spolu s číslem uživatele, který generoval panik.

U všech předchozích verzí ústředny EVO192, když uživatel udělal panik z dálkového ovládače, PCO nedostal informaci, který uživatel vygeneroval tento panik.

#### Přidání poruchové události RF rušení modulu

Když modul RTX3 (Bezdrátový expander) zjistí RF rušení, vyšle do ústředny informaci "Porucha/Obnova modulu RF rušení". U předchozích verzí pokud došlo k detekci RF rušení na modulu, ústředna zobrazila "Chyba komunikace modulu" a nebylo jasné o jakou událost ve skutečnosti jde.

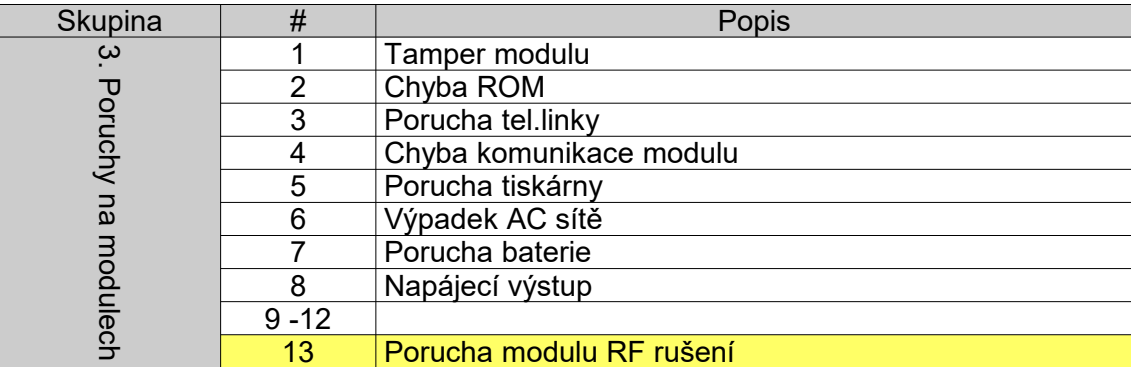

Tato porucha je #13 poruchou a je součástí skupiny 3. Porucha na modulech

#### Přidání sekce s přenosovým kódem porucha "RF rušení modulu"

U verze 2.65 ústředny EVO jsou přidány sekce **[3963]** a **[3993]** s přenosovým kódem pro Porucha modulu RF rušení a Obnova modulu RF rušení.

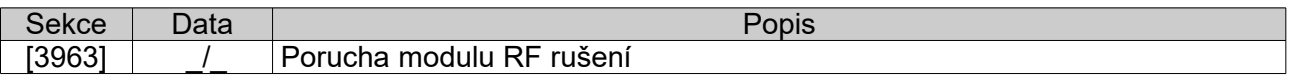

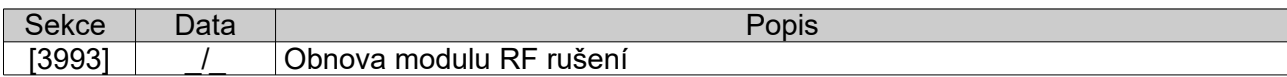

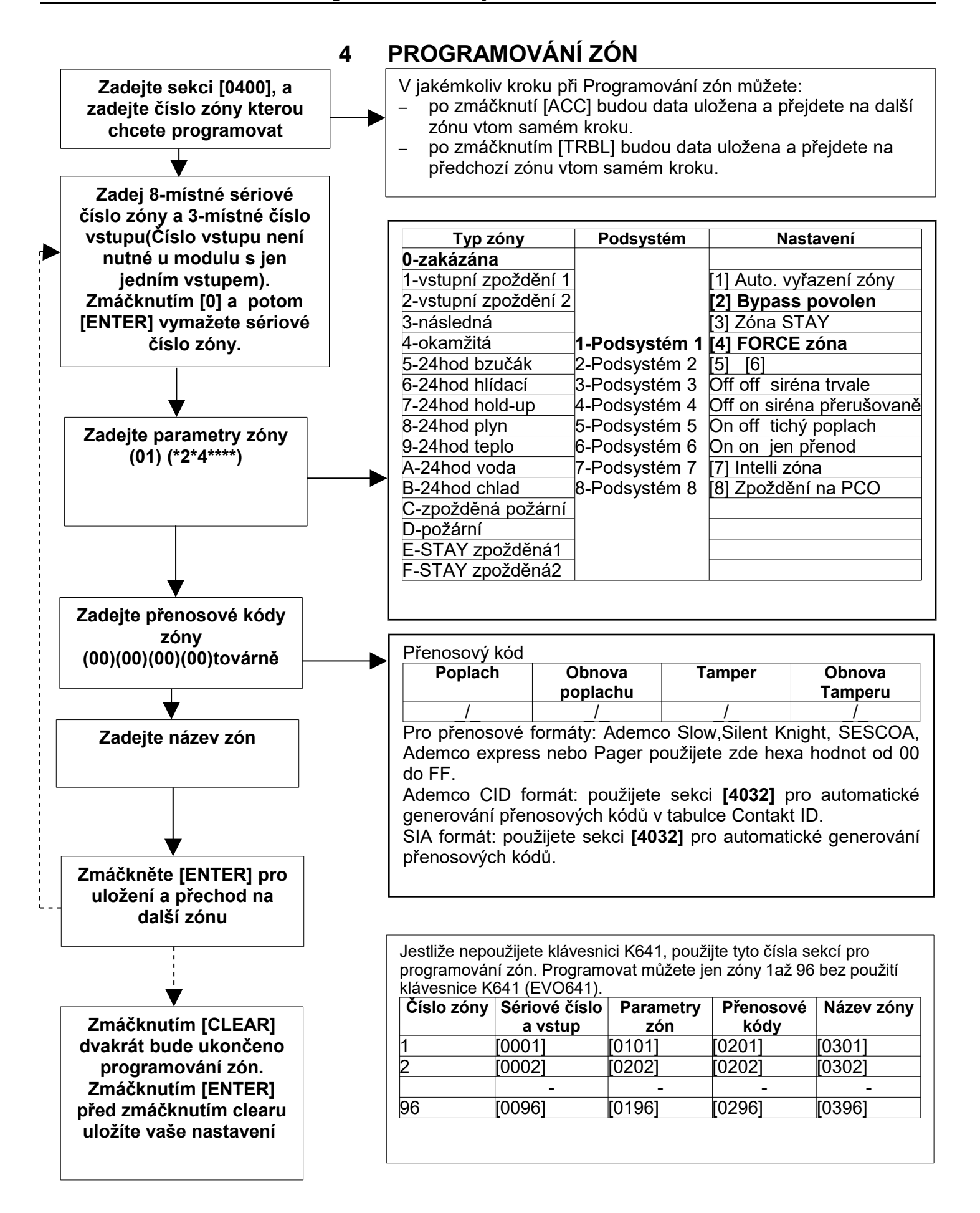

#### **Programování zón**

Sekci **[0400]** je možné použít při programování klávesnicí K641 a K641R. Bez sekce **[0400]**, můžete programovat jen prvních 96 zón a to na sekcích **[0001]** až **[0096]** zadáváte sériová čísla zón a vstupů, na sekcích **[0101]** až **[0196]** zadáváte parametry, na sekcích **[0201]** až **[0296]** zadáváte přenosové kódy a na sekcích **[0301]** až **[0396]** zadáváte názvy zóny. Každý vstup lze přiřadit pouze jednou. Jedné zóně lze přiřadit pouze jeden vstup. Nepřiřazené vstupy na ústředně a expanderech nemusíme vyvažovat. Používáme–li zdvojení zón (ATZ), jsou pořadové čísla vstupů na ústředně 1/9, 2/10….8/16. Na 16-ti zónových expanderech jsou pořadová čísla 1/9, 2/10….8/16.

![](_page_8_Figure_3.jpeg)

Povolení tamperu na konkrétní zóně:

- 1. Zadejte sekci [0400]
- 2. Zadejte 3-místné číslo zóny, kterou chcete změnit
- 3. Poté se na displeji zobrazí volby (obrázek výše)
- 4. Kde "1" znamená, že zóna se řídí podle celkového tamperu nastaveného na sekci [3034], volba 5 a 6.
- 5. Při vypnutí "1" máte možnost vybrat typ tamperu na konkrétní zóně v sekci [0400]
- 6. Povolením "2" a "3" nastavíte rozpoznání tamperu na zóně

![](_page_8_Picture_215.jpeg)

Anti-masking dohled :

1. Povolením "5" a "6" nastavíte dohled anti-maskingu

![](_page_8_Picture_216.jpeg)

Vyčištění číslování zón (sekce od [0001] do [0192] bez klávesnice K641)

**U LCD klávesnice: U klávesnice GRAFICA:** 1)Zadejte sériové číslo zón 1) Zadejte sekci [0001] až [0096]<br>1) Zmáčkni [0] a pak [ENTER] pro uložení 1998 (2) Zmáčkněte [0] pro vymazání se

2) Zmáčkněte [0] pro vymazání sériové čísla

- 3) Použij klávesu na přepis a pak zmáčkni [0] pro vymazání
- 4) Zmáčkněte prostřední klávesu (Uloz) pro uložení.

![](_page_9_Picture_11.jpeg)

![](_page_10_Picture_11.jpeg)

#### Programovací návod systému EVO48 / EVO192

![](_page_11_Picture_14.jpeg)

### Přenosové kódy zón

![](_page_11_Picture_15.jpeg)

![](_page_12_Picture_10.jpeg)

![](_page_13_Picture_15.jpeg)

#### Názvy zón

![](_page_13_Picture_16.jpeg)

![](_page_14_Picture_11.jpeg)

![](_page_14_Picture_12.jpeg)

![](_page_15_Picture_534.jpeg)

# **5 PROGRAMOVÁNÍ KEYSWITCH (TLAČÍTEK)**

#### Keyswitch (tlačítka) umožňují ovládat (Zapínat / Vypínat) jednotlivé podsystémy. **Číslování Keyswitche**

 Programovací sekce **[0501]** až **[0532]** reprezentují keyswitch 1 až 32. Tento parametr určuje, který keyswitch 1 až 32 je do systému zapojen a na kterém místě. Princip programování je totožný s principem programování zón.

#### **Nastaveni Keyswitche**

 *Sekce [0601] až [0632] reprezentují keyswitch 1 až 32. Zde nastavujeme jednotlivé parametry keyswitche – který podsystém bude ovládat a jakým způsobem (typem nastavení).*

![](_page_15_Figure_7.jpeg)

![](_page_16_Picture_1062.jpeg)

\*\* - Jestli-že chcete použít tento Typ keyswitche, jeden nebo více PGM výstupů musí programovány na událost 048 Funkční klávesy strana 27.

#### **Přenosové kódy pro Zapnutí / Vypnutí keyswitchem**

#### **Ademco slow, Silent knight fast, Sescoa, Ademco express a formát pro Pager:**

Vyžaduje zadání dvou číselné hex hodnoty v od rozsahu 00 do FF.

#### **Ademco Contact ID:**

 Programujeme pouze sekci **[4033]** , pomocí které nastavíme přenosové kódy na výchozí hodnoty z "tabulky automatických přenosových kódů". Pokud chceme naprogramovat přenosové kódy zbývajících sekcí, případně změnit některý kód z tabulky, vstoupíme do příslušné sekce a přímo jej zadáme ve tvaru dvou hexadecimálních číslic.

#### **SIA:**

 Programujeme pouze sekci **[4033]** , pomocí které nastavíme přenosové kódy na výchozí hodnoty z "tabulky automatických přenosových kódů". Kódy, které nebyly nastaveny na hodnoty z "tabulky automatických přenosových kódů" lze na tyto hodnoty nastavit zadáním FF v příslušné sekci. Pokud chceme vymazat (zakázat přenos) určité události, zadáme v příslušné programovací sekci 00.

![](_page_16_Picture_1063.jpeg)

![](_page_17_Picture_173.jpeg)

# **6 PROGRAMOVATELNÉ VÝSTUPY**

#### **TEST PGM**

#### **Sekce**

**[0901 ]** Test PGM 1 – provede aktivaci PGM 1 na 8 sek. pro test funkčnosti PGM výstupu **[ 0902 ]** Test PGM 2 – provede aktivaci PGM 2 na 8 sek. pro test funkčnosti PGM výstupu **[ 0903 ]** Test PGM 3 – provede aktivaci PGM 3 na 8 sek. pro test funkčnosti PGM výstupu **[ 0904 ]** Test PGM 4 – provede aktivaci PGM 4 na 8 sek. pro test funkčnosti PGM výstupu **[ 0905 ]** Test PGM 5 – provede aktivaci PGM 5 na 8 sek. pro test funkčnosti PGM výstupu

#### **ČAS DEAKTIVACE PGM Sekce** tovární *nast.* **[ 0918 ]** \_/\_/\_ (001až255x1sek./min.) Čas PGM1 viz. Sekce **[0919]** kl.[2] *5 sek./min.* **[ 0928 ]** \_/\_/\_ (001až255x1sek./min.) Čas PGM2 viz. Sekce **[0929]** kl.[2] **5 sek./min. [ 0938 ]** \_/\_/\_ (001až255x1sek./min.) Čas PGM3 viz. Sekce **[0939]** kl.[2] **5 sek./min. [ 0948 ]** \_/\_/\_ (001až255x1sek./min.) Čas PGM4 viz. Sekce **[0949]** kl.[2] **5 sek./min. [ 0958 ]** \_/\_/\_ (001až255x1sek./min.) Čas PGM5 viz. Sekce **[0959]** kl.[2] **5 sek./min.**

#### **Nastavení PGM**

![](_page_18_Picture_539.jpeg)

**!!! V případě použití volby [3], musí být [1] nastavena na ON.**

![](_page_18_Picture_540.jpeg)

![](_page_18_Picture_541.jpeg)

![](_page_19_Picture_606.jpeg)

![](_page_20_Picture_654.jpeg)

![](_page_21_Picture_569.jpeg)

![](_page_22_Picture_655.jpeg)

![](_page_23_Picture_475.jpeg)

**Poznámka 1**

*000-Vyskytuje se ve všech skupinách povolených v sekci [3031] 255-Vyskytuje se nejméně v jedné povolené skupině v systému 001-Podsystém 1 002-Podsystém 2 003-Podsystém 3 004-Podsystém 4* *005-Podsystém 5 006-Podsystém 6 007-Podsystém 7 008-Podsystém 8*

**Poznámka 2** Chyba telefonní linky může být použita pouze u DIGIPLEXu NE-96 se 2 telefonními komunikátory.

**Poznámka 3** Chyba telefonní linky může být použita pouze u DIGIPLEXu NE-96 s 1 telefonní linkou

**Poznámka 4** Tato událost nemůže být použita u programování PGM na modulech

\*: Je-li vstup pro tlačítko keyswitch použit tak, vstup musí být definován jako Funkce tlačítka na událost otevřeno nebo Funkce tlačítka na událost otevřeno zavřeno. Pokud je použit dálkový ovladač tak tlačítko na dálkovém ovladači musí být použito jako funkční klávesa.

#### †: **Tabulka PGM akce xxx**

![](_page_24_Picture_556.jpeg)

**Rvchlost vstupu 01** 

\*\* Musíte naprogramovat PGM akce xxx v Šablony bezdrátových ovladačů [2900] až [2915].

#### **RYCHLOST VSTUPU**

![](_page_24_Picture_557.jpeg)

# **Sekce Hodnota od 001 – 255** *Tovární nast.vše 600 msek*

![](_page_24_Picture_558.jpeg)

![](_page_25_Figure_1.jpeg)

Zmáčkni **[ENTER]** nebo [▲] pro uložení a pokračování na další sekci.†: Tovární nastavení znamená, například když uživatel (s vlastnostmi master) s přiřazenými podsystémy 1 a 2 programuje nový uživatelský kód, tak podsystémy 1 a 2 budou nastaveny tomuto novému uživateli.

![](_page_26_Picture_755.jpeg)

**[1000]-[1999]** Programování priorit uživatelských kódů 001 až 999 a přiřazení jednotlivým podsystémům. *Pokud programujete kódy pomocí instalačního kódu, zadejte příslušnou sekci (např.pro programování kódu 0005 sekci [1005]) Při programování pomocí instalačního kódu nemáte možnost nastavovat PINy uživatelů.* 

# **8 PŘENOSOVÉ KÓDY PRO ZASTŘEŽENÍ A ODSTŘEŽENÍ**

#### **Přenosové kódy pro zastřežení**

![](_page_26_Picture_756.jpeg)

![](_page_27_Picture_861.jpeg)

![](_page_28_Picture_626.jpeg)

#### **Ademco slow, Silent knight fast, Sescoa, Ademco express a formát pro Pager:**

Vyžaduje zadání dvou číselné hex hodnoty v od rozsahu 00 do FF.

#### **Ademco formát:**

 Použitím sekce **[4033]** nastavíte přenosové kódy u formátu Ademco na výchozí hodnoty z "tabulky automaticky generovaných přenosových kódů". Pokud chceme změnit některý kód z tabulky, vstoupíme do příslušné sekce a přímo jej zadáme ve tvaru dvou hexadecimálních číslic.

#### **SIA formát:**

 Použitím sekce **[4033]** nastavíme přenosové kódy u formátu SIA na výchozí hodnoty z "tabulky automaticky generovaných přenosových kódů". Kódy, které nebyly nastaveny na hodnoty z "tabulky automaticky generovaných přenosových kódů" lze na tyto hodnoty nastavit zadáním FF v příslušné sekci. Pokud chceme vymazat (zakázat přenos) určité události, zadáme v příslušné programovací sekci 00.

### **9 PARAMETRY PŘÍSTUPU**

Tyto dveře jsou použity při programování Skupiny dveří na sekci **[2601**] až **[2615]**. Můžete také propojit přístupový systém u dveří se zabezpečovacím systémem přes dveřní kontakt, tak že zadáte zónu k sériovému číslu dveří †. Současně je nutné nastavit přístupové parametry klávesnice. Pokud nepoužíváte přístup (nemáte v systému zařazeny klávesnici(e) K641R se čtečkou nebo přístupový modul DGP2-ACM12) můžete následující sekce přeskočit.

![](_page_28_Picture_627.jpeg)

![](_page_29_Picture_573.jpeg)

#### **††Parametry dveří**:

**[1]** Systém má dva režimy přístupu: AND/OR

 Režim AND [1]=OFF- karta bude mít přístup do dveří, pokud bude mít přístup minimálně do všech skupin, do kterých je přiřazena čtečka. Karta zastřeží / odstřeží všechny skupiny do kterých je přiřazena čtečka.

 Režim OR [1]=ON- karta bude mít přístup do dveří, pokud bude mít přístup alespoň do jednoho podsystému, do kterého je přiřazena čtečka. Karta zastřeží / odstřeží skupiny do kterých má přístup společně

se čtečkou. Ostatní skupiny nemůže ovládat.

**[2]** ACC klávesa povolena

[2]=OFF je přístup realizován načtením karty

 [2]=ON je přístup realizován načtením karty nebo zadáním kódu a stiskem klávesy [ACC] (jen u DGP2-641) **[3]** Vyžaduje kartu a kód

[3]=OFF k přístupu použiji platnou kartu nebo platný kód

 [3]=ON k přístupu potřebuji načíst platnou kartu a zadání platného kódu, kód musí odpovídat kartě (jen u PosiPIN).

**[4]** Zákaz zastřežení kartou – nelze použít na této čtečce funkci zastřežení systému kartou

**[5]** Zákaz odstřežení kartou - nelze použít na této čtečce funkci odstřežení systému kartou

# **PROGRAMOVÁNÍ SKUPIN ČASU**

![](_page_29_Picture_574.jpeg)

![](_page_30_Picture_452.jpeg)

Skupiny času 001 až 015 jsou primární. Pouze tyto primární skupiny času jdou přiřadit uživatelskému kódu. Skupiny času 016 až 032 jsou sekundární. Sekundární skupiny času nejdou přiřadit uživatelskému kódu a mohou být přiřazeny jako záložní časové skupiny.

![](_page_30_Picture_3.jpeg)

**Počáteční a koncový interval nemůže zasahovat do více než jednoho dne. Požadujeme – li například časovou zónu od 22:00 do 01:00, musíme použít Interval A 22:00 – 23:59 a Interval B 00:00 – 01:00. V době 23:59 do 00:00 nedojde k žádnému přerušení.**

### **ZÁLOŽNÍ ČASOVÉ SKUPINY**

Záložní časové skupiny jsou použity v případě kdy první časové skupiny nejsou platné. Takto může být pospojováno za sebou až 8 časových skupin. Např.:Pokud chcete zálohovat skupinu 001 skupinou 011 potom musíte na sekci **[2501]** zadat 011.

![](_page_31_Picture_462.jpeg)

### **PROGRAMOVÁNÍ SKUPIN DVEŘÍ**

![](_page_31_Picture_463.jpeg)

#### **PROGRAMOVÁNÍ SVÁTKŮ**

Pokud je svátek **[Pr]** povolen V programování skupin časů (sekce **[2401]** až **[2432]** ) tak na sekcích vypsaných níže povolíte přístup v konkrétní den.

![](_page_31_Picture_464.jpeg)

![](_page_32_Picture_362.jpeg)

# **10 ČÍSLOVÁNÍ KLÁVESNICE**

Číslování klávesnic se používá pro identifikaci klávesnice ve výpisech v historii.

![](_page_32_Picture_363.jpeg)

# **11 PROGRAMOVÁNÍ DÁLKOVÝCH OVLADAČŮ**

#### **Podpora dvoucestného bezdrátového ovladače REM3**

Pro funkci ovladače REM3 je požadována ústředna EVO V2.10, RTX3 V1.5 a WinLoad V4.7.

Ovladači lze přiřadit šablonu tlačítek a zároveň je možné ovladač přiřadit dvěma různým podsystémům. Funkční tlačítka jsou na ovladači rozděleny pro dva podsystémy,  $\widehat{P}$  a  $\widehat{P}$ .

Například, uživatel má přiřazeny podsystémy 3 a 4, může být tedy vytvořena šablona tlačítek, kde bude první řada  $\hat{u}$  přiřazena podsystému 3 a druhá řada  $\hat{u}$  přiřazena podsystému 4.

**Poznámka:** Definice tlačítek a definice podsystémů/jednotlačítkové funkce jsou přiřazeny k šabloně tlačítek. Například: šablona 0 je definovaná v sekci **[2900]** a přiřazení podsystému a jednotlačítkové funkce jsou definovány v sekci **[2916]**.

#### **Použití šablon pro REM3:**

- 1: Definujte 16 šablon tlačítek v sekcích **[2900]** až **[2915]**.
- 2: Definujte 16 přiřazení podsystémů a jednotlačítkových funkcí v sekcích **[2916]** až **[2931]**.
- 3: Definujte, která šablona bude použita jako výchozí u všech uživatelů v sekci **[2940]**.
- 4: Přiřaďte šablonu tlačítek uživateli v sekci **[2941]**.

![](_page_33_Picture_236.jpeg)

\* Pro REM1/RAC1 a REM2/RAC2 platí pouze tyto data.

\*\* Při zadání 0 bude ovladač ovládat všechny podsystémy, které má přiřazené uživatel.

#### Funkce tlačítek

![](_page_33_Picture_237.jpeg)

![](_page_33_Picture_17.jpeg)

# **12 OSTATNÍ NASTAVENÍ**

![](_page_34_Picture_399.jpeg)

#### **Přechod pro Letní / zimní čas**

![](_page_34_Picture_400.jpeg)

# **13 NASTAVENÍ SYSTÉMU**

#### **Zvýrazněné písmo** - tovární nastavení

![](_page_34_Picture_401.jpeg)

#### **Zvýrazněné písmo** - tovární nastavení

![](_page_34_Picture_402.jpeg)

**\* - Pokud bude rychlost sběrnice změněna, všechny operace v systému budou závislé po dobu asi 1 minuty na tom než se systém sám překonfiguruje.**

**† - Dobíjení proudem 850 mA vyžaduje 40VA trafo Při použití 20VA trafa a dobíjecího proudu 850 mA může dojít k poškození systému ústředny.**

**SEKCE[3031]: Povolení podsystému**

![](_page_35_Picture_397.jpeg)

#### **SEKCE[3033]: Nastavení**

**SEKCE[3034]: Nastavení**

- **[1]** Více akcí uživatele na klávesnici **independent Zakázáno** □ Povoleno
- **[2]** Délka uživatelských kódů **Pevná** Volitelná (1-6)
- **[3]** Délka uživatelských kódů (je-li **[2]** OFF) **4 číslice** 6 číslic
- **[4]** Úsporný režim při výpadku sítě Zakázáno **Povoleno**
- **[5]** Při zapnutí není zobrazen BYP na zóně Zakázáno **Povoleno**
- **[6]** Paměť poruch povolit **azkázáno** □ Povoleno
- **[7]** Zóny s odporem EOL 1kΩ **Δakázáno** □ Povoleno
- **[8]** Povolit ATZ zdvojení smyček **Zakázáno** Povoleno

#### **Kláv.** NESVÍTÍ SVÍTÍ

- -

- 
- 
- -
- 
- - **Zvýrazněné písmo** tovární nastavení

![](_page_35_Picture_398.jpeg)

![](_page_36_Picture_327.jpeg)

#### **SEKCE[3035]: Nelze zapnout při**

![](_page_36_Picture_328.jpeg)

# **14 PARAMETRY KOMUNIKÁTORU**

**Zvýrazněné písmo** - tovární nastavení

**Zvýrazněné písmo** - tovární nastavení

#### **SEKCE[3036]: Parametry komunikátoru**

![](_page_36_Picture_329.jpeg)

#### **SEKCE[3037]: Parametry komunikátoru**

![](_page_36_Picture_330.jpeg)

![](_page_37_Picture_356.jpeg)

# **15 OSTATNÍ NASTAVENÍ**

![](_page_37_Picture_357.jpeg)

• toto také zahrnuje uživatele s časovačem 00 pro přístup.

**SEKSERSSON OSTATIVIZION** 

![](_page_37_Picture_358.jpeg)

![](_page_37_Picture_359.jpeg)

![](_page_37_Picture_360.jpeg)

# **16 NASTAVENÍ PARAMETRŮ KOMUNIKACE**

![](_page_38_Picture_370.jpeg)

# **17 NASTAVENÍ VOLÁNÍ PŘI SYSTÉMOVÝCH UDÁLOSTECH**

![](_page_39_Picture_351.jpeg)

![](_page_39_Picture_352.jpeg)

# **18 VDMP3 hlasový telefonní volač**

![](_page_39_Picture_353.jpeg)

#### **Nastavení VPMP3**

![](_page_39_Picture_354.jpeg)

![](_page_39_Picture_355.jpeg)

**Zvýrazněné písmo** - tovární nastavení

![](_page_40_Picture_404.jpeg)

![](_page_40_Picture_405.jpeg)

# **19 PCS GSM / GPRS modul**

#### **Nastavení komunikace programu Winload s PCS modulem**

![](_page_40_Picture_406.jpeg)

#### **Programování PCS modulu SEKCE[2950]: Nastavení GSM**

![](_page_40_Picture_407.jpeg)

![](_page_41_Picture_374.jpeg)

![](_page_42_Picture_293.jpeg)

# **20 PARAMETRY PODSYSTÉMŮ**

#### **SEKCE Označení podsystému**

![](_page_42_Figure_5.jpeg)

**[ 3800 ] \_\_/\_\_/\_\_/\_\_/\_\_/\_\_/\_\_/\_\_/\_\_/\_\_/\_\_/\_\_/\_\_/\_\_/\_\_/\_\_** *Podsystém 8*

![](_page_43_Picture_524.jpeg)

#### **1 Čas auto zastřežení**

#### **2 Limit pro zapnutí**

**Pokud je skupina zastřežena dříve a/nebo později než je tento limit, bude odeslán přenosový kód: brzy před limitem pro zastřežení [ 3916 ] a/nebo pozdě po limitu pro zastřežení [ 3917 ].**

![](_page_43_Picture_525.jpeg)

#### **3 Limit pro vypnutí**

**Pokud je skupina odstřežena dříve a/nebo později než je tento limit, bude odeslán přenosový kód: brzy před limitem pro odstřežení [ 3926 ] a / nebo pozdě po limitu pro odstřežení [ 3927 ].**

![](_page_43_Picture_526.jpeg)

![](_page_44_Picture_374.jpeg)

![](_page_44_Picture_375.jpeg)

![](_page_44_Picture_376.jpeg)

![](_page_44_Picture_377.jpeg)

![](_page_44_Picture_378.jpeg)

![](_page_45_Picture_399.jpeg)

![](_page_45_Picture_400.jpeg)

![](_page_45_Picture_401.jpeg)

# **SEKCE [ 3821 ]: Nastavení 1 - Podsystém 8**

- 
- 
- **[3]** Závislý na podsystému 3 **Zakázáno** Povoleno
- **[4]** Závislý na podsystému 4 **Zakázáno** Povoleno
- **[5]** Závislý na podsystému 5 **Zakázáno** Povoleno
- **[6]** Závislý na podsystému 6 **Zakázáno** Povoleno
- **[7]** Závislý na podsystému 7 **Zakázáno**  Povoleno
- **[8]** Auto přepnutí do STAY (není-li otevř zpož.zóna)

#### **Kláv.** NESVÍTÍ SVÍTÍ

- **[1]** Závislý na podsystému 1 **Zakázáno** Povoleno **[2]** Závislý na podsystému 2 **Zakázáno** Povoleno
	-
	-
	- -
	- **Zakázáno** Povoleno

**46** REV 2.7x

![](_page_46_Picture_1285.jpeg)

# **21 ČASY PODSYSTÉMU**

**1 Nastavení 2**

![](_page_46_Picture_1286.jpeg)

### **2 Nastavení 3 – Panik poplach**

![](_page_47_Picture_1164.jpeg)

### **3 Nastavení 4 - siréna**

![](_page_47_Picture_1165.jpeg)

### **4 Nastavení 5 – jednotlačítkové funkce**

![](_page_47_Picture_1166.jpeg)

\*Jestliže je klávesnice přiřazena více jak jedné skupině, tato volba musí být povolena u všech skupin povolených na klávesnici např.: Při povolení Jednotlačítkového zapnutí [ARM] na klávesnici přiřazené podsystémům 1, 2 a 5 povolte na sekci [3125] kl. [1], [3225] kl. [1], [3525] kl. [1].

#### **5 Nastavení 6 – speciální funkce**

![](_page_48_Picture_1028.jpeg)

#### **6 Přenos na telefonní číslo událostí zapnutí / vypnutí**

![](_page_48_Picture_1029.jpeg)

**Lze povolit pouze jedno** 

**záložní číslo**

### **7 Přenos na telefonní číslo událostí poplach / obnova po poplachu**

*tovární nast.* **x**

![](_page_48_Picture_1030.jpeg)

**Lze povolit pouze jedno záložní**

**číslo**

#### **8 Přenos na telefonní číslo událostí tamper / obnova tamperu**

![](_page_49_Picture_644.jpeg)

**Lze povolit pouze jedno záložní číslo**

### **9 Odchodový čas při speciálním zastřežení**

![](_page_49_Picture_645.jpeg)

### **10 Časové okno Auto zapnutí dle klidu**

![](_page_49_Picture_646.jpeg)

Pokud začátek a konec přechází z jednoho dne na druhý, např.:22:00 jednoho dne na 06:00 druhého dne ráno musíte nastavit interval A: Začátek 22:00 a konec 23.59 a pak interval B: začátek 00:00 a konec 06.00. Interval nebude přerušen od 23:59 do 00.00.

# **22 SPECIÁLNÍ PŘENOSOVÉ KÓDY**

U přenosových formátů **Ademco slow, Silent Knight fast, SESCOA, Ademco express nebo Pager** : zadáváte v sekcích dole hex hodnota od 00 do FF.

Ademco formát: použitím sekcí **[4034]**(speciální systémové kódy), **[4035]**(speciální kódy zastřež/odstřež.), **[4036]**(speciální poplach), **[4037]** (kódy porucha/obnova poruchy) naprogramujete defaultní hodnoty u přenosových kódů CID. Pokud chceme změnit tyto defaultní hodnotu pak na dané sekce zadáme hexa hodnotu z tabulky PROGRAMOVATELNÉ PŘENOSOVÉ KÓDY PRO FORMÁT CONTACT ID.

**SEKCE** 

**[ 3900 ]** / Napětí po výpadku (Restart z 0) **[ 3901 ]** / Restart za chodu **[3902 ]** / Přenosový test na PCO **3903 ]** / Následuie hlasový modul **3904 ]** / Přenosový kód pro připojení Winload **3905 ]** / Spojení Winloadu OFF **3906 ]** / Instalační program ON **3907 ]** / Instalační program OFF **[ 3908 ]**Nepoužito **[ 3938 ]**Nepoužito **[ 3909 ]**Nepoužito **[ 3939 ]**Nepoužito

#### **ZAPNUTO SPECIÁLNÍ aaaa PORUCHA**  SEKCE SEKCE

![](_page_50_Picture_408.jpeg)

- **[ 3920 ]**\_\_/\_\_ Zrušeno auto zapnutí **[ 3955 ]**\_\_/\_\_ Porucha tisku
- 
- 
- **[ 3924 ]**\_\_/\_\_ Zrušen poplach **[ 3959 ]**Nepoužito
- 
- 
- **[ 3927 ]**\_\_/\_\_ Po limitu vypnutí **[ 3962 ]**Nepoužito
- **[ 3928 ]**\_\_/\_\_ Bezdrátové zapnutí **[ 3963 ]**Nepoužito
- **[ 3929 ]**Nepoužito **[ 3964 ]**Nepoužito

# **SPECIÁLNÍ aaaa SPECIÁLNÍ POPLACHY**

![](_page_50_Picture_409.jpeg)

- **[ 3910 ]**\_\_/\_\_ Auto dle času **[ 3940 ]**Nepoužito
- **[ 3941 ]** / Porucha AC
- **[ 3912 ]**\_\_/\_\_ Auto zapínání **[ 3942 ]**\_\_/\_\_ Porucha akumulátoru
- **[ 3943 ]** / Porucha AUX
- **[ 3944 ]** / Porucha BELL (odpojen nebo chybí)
- **[ 3945 ]** / Porucha času
- **3946 ]** / Porucha požární zóny
- **[ 3917 ]**\_\_/\_\_ Po limitu zapínání **[ 3947 ]**Nepoužito
- **[ 3918 ]**\_\_/\_\_ Vypnuto telefonem (APR3-ADM2) **[ 3948 ]**Nepoužito
	- **[ 3919 ]\_\_/\_\_** Vypnuto nepoužito v intervalu **[ 3949 ]**Nepoužito
	- **[ 3950 ]**\_\_/\_\_ Porucha BUS
- **VYPNUTO SPECIÁLNÍ [ 3951]**\_\_/\_\_ Modul tamper porucha
	- **[ 3952 ]**\_\_/\_\_ Porucha ROM
- **SEKCE [** 3953 ]  $\sqrt{ }$  Modul telefonní linka porucha
	- **3954 ]** / Modul s PCO porucha
	-
- **[ 3921 ]**\_\_/\_\_ Jednoklávesové vypnutí **[ 3956 ]**\_\_/\_\_ Modul AC porucha
- **[ 3922 ]**\_\_/\_\_ Vypnuto Winloadem **[ 3957 ]**\_\_/\_\_ Modul akumulátor porucha
- **[ 3923 ]**\_\_/\_\_ Vypnuto winloadem po poplachu **[ 3958 ]**\_\_/\_\_ Modul AUX porucha
	-
- **[ 3925 ]**Nepoužito **[ 3960 ]**\_\_/\_\_ Bezdrát baterie porucha
- **[ 3926 ]**\_\_/\_\_ Před limitem pro vypnutí **[ 3961 ]**\_\_/\_\_ Bezdrát hlídání porucha
	-
	-
	-
	- **[ 3965 ]**\_\_/\_\_ Porucha komunikace na tel. čísle 1
	- **[ 3966 ]**\_\_/\_\_ Porucha komunikace na tel. čísle 2
	- **3967 ]** / Porucha komunikace na tel. čísle 3
	- **[ 3967 <u>]\_\_/\_\_</u> Porucha komunikace na tel. cisie 3**<br>**[ 3968 ]** \_/\_\_ Porucha komunikace na tel. čísle 4
	- **[ 3969 ]**Nepoužito

#### **OBNOVA PORUCH aaaa OBNOVA PORUCH**

SEKCE SEKCE

![](_page_51_Picture_412.jpeg)

#### **GSM PORUCHA**

SEKCE SEKCE

**[ 2967 ]**\_\_/\_\_ PCS100 ztráta dohledu **[ 2968 ]**\_\_/\_\_ GSM RF rušení **[ 2967 ]**\_\_/\_\_ PCS100 obnova dohledu **[ 2968 ]**\_\_/\_\_ GSM obnova po RF rušení **[ 2967 ]**Nepoužito **[ 2968 ]**\_\_/\_\_ GSM ne servis

![](_page_51_Picture_413.jpeg)

- 
- 
- **[ 2967 ]**Nepoužito **[ 2968 ]\_\_/\_\_** GSM servis obnova

#### **1 Automatické přiřazení přenosových kódů**

Pokud používáte komunikační formát Contakt ID nebo SIA (sekce **[3070]**), přiřadí systém Digiplex přenosové kódy automaticky z tovární tabulky. Pouze zvolíme, které z kódů (případně všechny) chceme změnit.

- **[4030]** NASTAVENÍ VŠECH KÓDŮ NA HODNOTU **00** Přiřadí všem kódů na adresách **[0201]** až **[0296]**, **[0701]** až **[0832]**, **[2001]** až **[2199]** a **[3900]**až **[3999]** na hodnotu 00.
- **[4031]** NASTAVENÍ VŠECH KÓDŮ NA HODNOTU **FF** Přiřadí všem kódů na adresách **[0201]** až **[0296]**, **[0701]** až **[0832]**, **[2001]** až **[2199]** a **[3900]**až **[3999]** hodnotu FF.
- **[4032]** NASTAVENÍ KÓDŮ POPLACHU / OBNOVY POPLACHU A TAMPERU / OBNOTY TAMPERU NA **FF** Přiřadí všem kódů na adresách **[0201]** až **[0296]** hodnotu FF.
- **[4033]** NASTAVENÍ KÓDŮ PRO ZASTŘEŽENÍ A ODSTŘEŽENÍ NA HODNOTU FF. Přiřadí všem kódů na adresách **[0701]** až **[0832]** a **[2001]** až **[2199]** hodnotu FF.
- **[4034]** NASTAVENÍ SPECIÁLNÍCH KÓDŮ PRO SYSTÉMOVÉ STAVY. Přiřadí všem kódům na adresách **[3900]** až **[3909]** hodnotu FF.
- **[4035]** NASTAVENÍ SPECIÁLÍCH KÓDŮ ZASTŘEŽENÍ/ODSTŘEŽNÍ. Přiřadí všem kódům na adresách **[3910]**až**[3929]**hodnotu FF.
- **[4036]** NASTAVENÍ SPECIÁLÍCH KÓDŮ PRO POPLACHY Přiřadí všem kódům na adresách **[3930]**až**[3939]**hodnotu FF.
- **[4037]** NASTAVENÍ SPECIÁLÍCH KÓDŮ PRO PORUCHY SYSTÉMU. Přiřadí všem kódům na adresách **[3940]**až**[3999]**hodnotu FF.

#### **Poznámka:**

Po automatickém nastavení můžete kterýkoliv přenosový kód změnit nebo naprogramovat.

# **23 TABULKA AUTOMATICKY GENEROVANÝCH PŘENOSOVÝCH KÓDŮ**

![](_page_51_Picture_414.jpeg)

![](_page_52_Picture_416.jpeg)

![](_page_53_Picture_774.jpeg)

# **24 PROGRAMOVATELNÉ PŘENOSOVÉ KÓDY PRO CONTACT ID**

Pokud používáte tento formát, do hodnot přenosových kódů, zadejte hodnotu z tabulky, označenou "DATA". Komunikátor potom vyšle příslušný CID kód. Pro zadání hodnoty 0 stiskněte tlačítko [FORCE].

![](_page_53_Picture_775.jpeg)

![](_page_54_Picture_841.jpeg)

![](_page_54_Picture_842.jpeg)

![](_page_54_Picture_843.jpeg)

# **25 SYSTÉMOVÉ NASTAVENÍ A REŽIMY**

#### **Zobrazení sériových čísel [4000]**

Po vstupu do této adresy zobrazí ústředna sériové číslo ústředny a verzi firmware. Pomocí šipek ▲ a ▼ lze prolistovat sériová čísla všech modulů připojených na sběrnici. U Grafiky zmáčknete (**další**).

#### **Reset modulu [4001]**

Po vstupu do adresy zadáme sériové číslo modulu pro reset. Po zadání sériového čísla bude příslušný modul zresetován na tovární hodnoty.

#### **Lokalizace modulu [4002]**

Tato adresa slouží k zjištění jednotlivých modulů. Po vstupu do sekce zadáme sériové číslo modulu. Na modulu se rozbliká zelená LED "locate", pokud modul nemá takhle označenou LED (například čidlo) rozblikají se funkční LED na modulu. Pro opuštění režimu umístění zadáme opět sériové číslo modulu, nebo stiskneme na modulu tlačítko "LOCATE", případně narušíme jeho ochranný kontakt

#### **Programování modulu [4003]**

Po vstupu do této sekce zadáme sériové číslo modulu a vstoupíme do programování tohoto modulu. nyní je princip programování stejný jako u ústředny, použijeme však programovací tabulky příslušného modulu (Sběrnicové moduly pro Digiplex). Program je uložen přímo v konkrétním modulu (zůstane zachován i při přepojení modulu do jiného systému).

#### **Vzájemné programování modulů [4004]**

Kopírování kompletního programu včetně popisů a názvů z jednoho do dalšího (dalších) modulů. Zadáte **[4004]** a sériové číslo zdrojového modulu pak cílového modulu(ů) a přenos zaktivujeme stiskem klávesy **[ACC]** u LCD klávesnice u klávesnice Grafica klávesou (**Start**).

**POZOR**:Kopírování je možné pouze pokud budete kopírovat z modulu do modulu(ů), které jsou stejného typu. Tedy nejde to z modulu APR-PRT1 do APR3-PRT1.

#### **Rychlé skenování sběrnice [4005]**

Po zadání této programovací sekce, ústředna naskenuje všechny moduly přítomné na sběrnici a zobrazí na klávesnici (LCD nebo Grafice) všechny dostupné moduly (jejich sériová čísla). Automaticky vymaže z paměti všechny moduly, které při skenování nenalezla (které se nepřihlásily). Tuto operaci provádějte při manipulaci s moduly na sběrnici (jak při odpojování, tak i připojování).

#### **Skenování sběrnice [4006]**

Po zadání této sekce, ústředna naskenuje všechny moduly přítomné na sběrnici a zobrazí na klávesnici (LCD nebo Grafice) všechny dostupné moduly (jejich sériová čísla). Automaticky vymaže z paměti všechny moduly, které při skenování nenalezla (které se nepřihlásily). Pokud je nový modul na sběrnici detekován, sériové číslo bude zadáno v paměti ústředny. Tuto operaci provádějte vždy při oživení systému a při manipulaci s moduly na sběrnici.

#### **Paměťový klíč (PMC-5)**

#### **[4010] Přehrání z paměťového klíče do ústředny KROMĚ sekcí [0501]-[0532].**

**[4011]** Přehrání všech adres z paměťového klíče do ústředny **VČETNĚ** sekcí **[501]**-**[0532]**.

**[4012]** Přehrání z paměťového klíče do ústředny názvy uživatelů .

**[4013]** Přehrání továrního (instalačního) nastavení všech adres (Použití pro reset z paměťového klíče do ústředny).

**[4020]** Přehrání z ústředny do paměťového klíče **KROMĚ** sekcí **[0501]-[0532].**

**[4021]** Přehrání všech adres z ústředny do paměťového klíče **VČETNĚ** sekcí **[0501]-[0532].**

**[4022]** Přehrání názvů uživatelů z ústředny do paměťového klíče.

**[4023]** Přehrání továrního (instalačního) nastavení z ústředny do paměťového klíče.

Pomocí tohoto modulu můžeme kompletní program přenést z jedné ústředny do dalších, případně použít k uchování nebo přehrání programu přímo v terénu bez použití klávesnice. Programování jedné ústředny trvá méně než 5 sekund. Na paměťovém klíči je propojka pokud bude ON=můžete zapisovat i číst, pokud bude OFF=můžete jen číst.

#### **Přehrání programu z paměťového klíče do ústředny:**

1) Odpojíme obě napájení (AC i akumulátor) z ústředny

- 2) Zapojíme paměťový klíč do konektoru označeného "MEM KEY"
- 3) Opět připojíme napájení
- 4) Vstoupíme do programovacího režimu a zadáme adresu **[4010]** nebo **[4011]**.
- 5) V okamžiku, kdy klávesnice vydá potvrzovací pípnutí, počkáme ještě 10 sekund a klíč odpojíme

#### **Přehrání programu z ústředny do paměťového klíče:**

1) Odpojíme obě napájení z ústředny

2) Zapojíme paměťový klíč do konektoru označeného "MEM KEY. Ujistíme se, že propojka na

- paměťovém klíči zapojena ON.
- 3) Opět připojíme napájení

4) Vstoupíme do programovacího režimu a zadáme příslušnou adresu **[4020]** nebo **[4021]**.

5) V okamžiku, kdy klávesnice vydá potvrzovací pípnutí, počkáme ještě 10 sekund a klíč odpojíme.

Rozpojíme OFF propojku na klíči, aby nedošlo k poškození programu.

#### **SOFTWAROVÝ RESET [4040] - [4049]**

Požadujeme-li reset systému, provedeme následující tři kroky:

- 1. vstoupíme do programování
- 2. zadáme sekci **[4049]** pro odemknutí softwarového resetu
- 3. zadáme některou z níže popsaných sekcí pro reset příslušné programové části
- 4. pokud chcete resetovat více jak jednu sekci musíte zadat sekci **[4049]** znovu pro odemknutí resetu.

#### **Úplný reset [4040]**

Po vstupu do této adresy zresetujeme kompletní program – všechny adresy **[0001]** až **[3999]**.

#### **Reset master kódu [4041]**

Po vstupu do této adresy zresetujeme PIN master kódu a nastavíme jej na výchozí hodnotu 123456.

#### **Reset zón[4042]**

Po vstupu do této adresy zresetujeme kompletní zastřežení zón – všechny adresy **[0001]** až **[0196]**, **[0201]** až **[0296]** a **[0961]** až **[0984]**.

#### **Reset přístupové části [4043]**

Po vstupu do této adresy zresetujeme kompletní parametry přístupového systému – všechny adresy **[2201]** až **[2712]** včetně popisů dveří.

#### **Reset uživatelských kódů [4044]**

Po vstupu do této adresy zresetujeme uživatelské kódy – všechny adresy **[1001]** až **[1999]**, **[2201]** až **[2199]**.

#### **Reset komunikátoru [4045]**

Po vstupu do této adresy zresetujeme kompletní parametry komunikátoru – všechny adresy **[3051]** až **[3081]**, **[3020]** až **[3043]** a **[3900]** až **[3991]**.

#### **Reset parametrů skupin [4046]**

Po vstupu do této adresy zresetujeme kompletní parametry skupin – všechny adresy **[3101]** až **[3829]** včetně jmen skupin.

#### **Reset PGM [4047]**

Po vstupu do této adresy zresetujeme kompletní zastřežení programovatelných výstupů, tlačítek včetně přenosových kódů – všechny adresy **[0901]** až **[0939]**, **[0501]** až **[0632]** a **[0701]** až **[0832]**.

#### **Reset všech jmenovek [4048]**

Po vstupu do této adresy zresetujeme kompletní pojmenování zón, dveří, skupin a uživatelů na adresách **[0301]** až **[0396]**.

#### **Odemknutí funkce softwarového resetu[4049]**

Po vstupu do této adresy je povoleno resetovat systém a to sekcí **[4040]** až **[4048]**.

#### **Jedno-tlačítkové funkce technika**

Stiskněte a podržte klávesu **[0]** a zadejte **[instalační kód]**. Pokud stisknete libovolnou z následujících

kláves, vyvoláte popsanou funkci.

**U LCD klávesnice** :zmáčknete následující klávesy

**U klávesnice TM40** : zmáčkněte prostřední klávesu (**Volba**), rozsvítí se požadované funkce a pak zmáčkněte (**Vyber**). **[STAY]** - Testovací zpráva

Vyšle komunikátorem testovací zprávu, programovanou na adrese **[3902]**.

**[FORCE]** - Volaní PC se software Winload.

Vytočí telefonní číslo na PC, programované v sekci **[3010]** a započne komunikovat pomocí s PC software WINload.

**[ARM]** - Vyzvednutí telefonní linky – odpověd na volání z PC Winloadem

Tímto příkazem zvedneme komunikační relé ústředny pří volání z PC - ústředna okamžitě začne komunikovat.

**[DISARM]** - Zrušení komunikace

Zruší komunikaci na PCO nebo komunikaci s PC do vzniku další komunikační události.

**[MEM]** - Instalační testovací režim

V tomto režimu provádíme tzv. "walk test". Při narušení kterékoliv zóny vydá siréna kontrolní zvuk. Režim opustíme opětovným stiskem klávesy **[MEM]**. Během tohoto režimu nelze nastavit skupinu.

**[TRBL]** - Skenování modulů

Systém prohlédne všechny moduly na sběrnici a zobrazí jejich sériová čísla.

**[ACC]** – Měření napětí na sběrnici pomocí LCD klávesnice (DGP2-641)

Je – li napětí 12,3V je indikováno jako nízké. Napájení sběrnice může spadnout v době testu akumulátoru.

# **26 HARDWAROVÉ ZAPOJENÍ**

#### **Jednoduché zapojení zón**

![](_page_57_Figure_3.jpeg)

#### Zapojení zdvojených zón "ATZ technologie"

![](_page_58_Figure_2.jpeg)

Zapojení Keyswitche (tlačítka) COM  $Z1$  $1<sub>0</sub>$ 

![](_page_58_Figure_4.jpeg)

**27 RŮZNÁ ZAPOJENÍ**

![](_page_58_Figure_6.jpeg)

![](_page_58_Figure_7.jpeg)

být použit pro zónu.

![](_page_59_Figure_1.jpeg)

![](_page_60_Picture_331.jpeg)

#### **Tabulka proudové spotřeby u Digiplex modulů**

![](_page_60_Picture_332.jpeg)

### **POPIS DESKY ÚSTŘEDNY**

![](_page_61_Figure_2.jpeg)